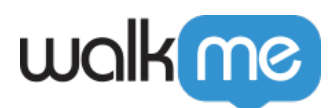

## [Live-Chat wird im WalkMe Player-Menü nicht](https://support.walkme.com/de/knowledge-base/live-chat-wird-im-walkme-player-menue-nicht-angezeigt/) [angezeigt](https://support.walkme.com/de/knowledge-base/live-chat-wird-im-walkme-player-menue-nicht-angezeigt/)

## **Problem**

Wenn Sie das Problem haben, dass Ihre Live-Chat-Schaltfläche nicht in Ihrem WalkMe Player-Menü erscheint, kann dies durch einen der folgenden Faktoren verursacht werden.

## **Mögliche Lösung**

Die Schaltfläche "Live Chat" wird nicht angezeigt, wenn die Live-Chat API nicht verfügbar ist. Dies wird normalerweise durch Folgendes verursacht:

- 1. Das Live-Chat-Snippet/API ist auf der Seite nicht verfügbar.
- 2. Derzeit sind keine Agenten verfügbar. Bei einigen Anbietern meldet sich die API nur zurück, wenn der Chat gerade aktiv ist.
- 3. **LiveAgent:** Die konfigurierte Agent-ID ist fehlerhaft. Dies kann mithilfe von liveAgentConfig.chatId überprüft werden, um die ID des aktuellen aktiven Anbieters zu erhalten.
- 4. Möglicherweise haben Sie den Live-Chat unter Verwendung von Zendesk konfiguriert, obwohl es sich eigentlich um Zopim handelt, oder andersherum.
	- Zendesk übernahm Zopim, aber die Chat-Anbieter beider Unternehmen existieren weiterhin separat.
	- Dies kann leicht getestet werden: Führen Sie beide API-Befehle aus, wenn der Chat aktiv ist, um zu sehen, welcher von beiden implementiert wird.

Anhand des nachstehenden API-Aufrufs können Sie feststellen, ob Ihr Live-Chat-Dienst auf der Seite aktiv ist, auf der die Schaltfläche Live-Chat im WalkMe-Menü angezeigt werden soll. Sie können den API-Aufruf direkt in die Entwicklerwerkzeuge-Konsole Ihres Browsers eingeben.

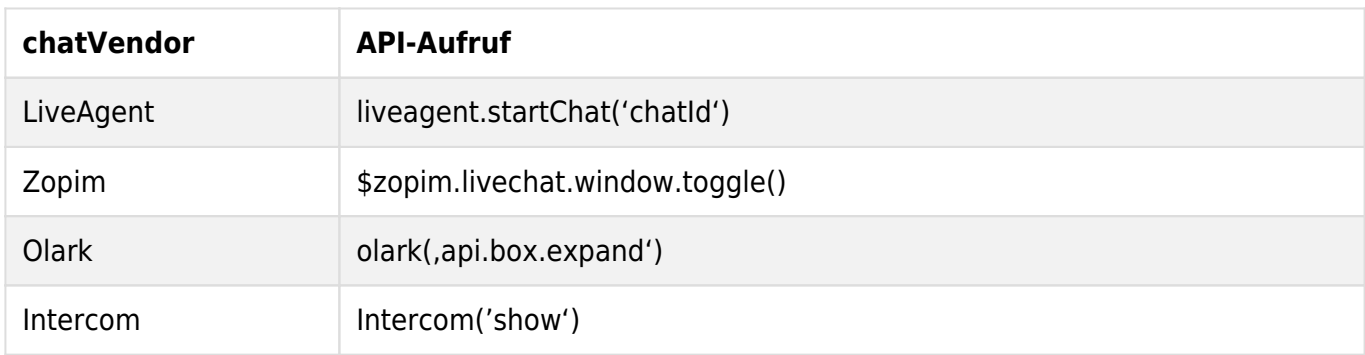

71 Stevenson Street, Floor 20 San Francisco, CA 94105 | 245 Fifth Avenue, STE 1501 New York, NY, 10016 | 421 Fayetteville St STE 215 Raleigh, NC 27601 [www.walkme.com](https://www.walkme.com)

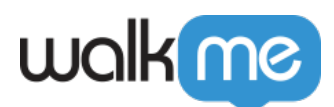

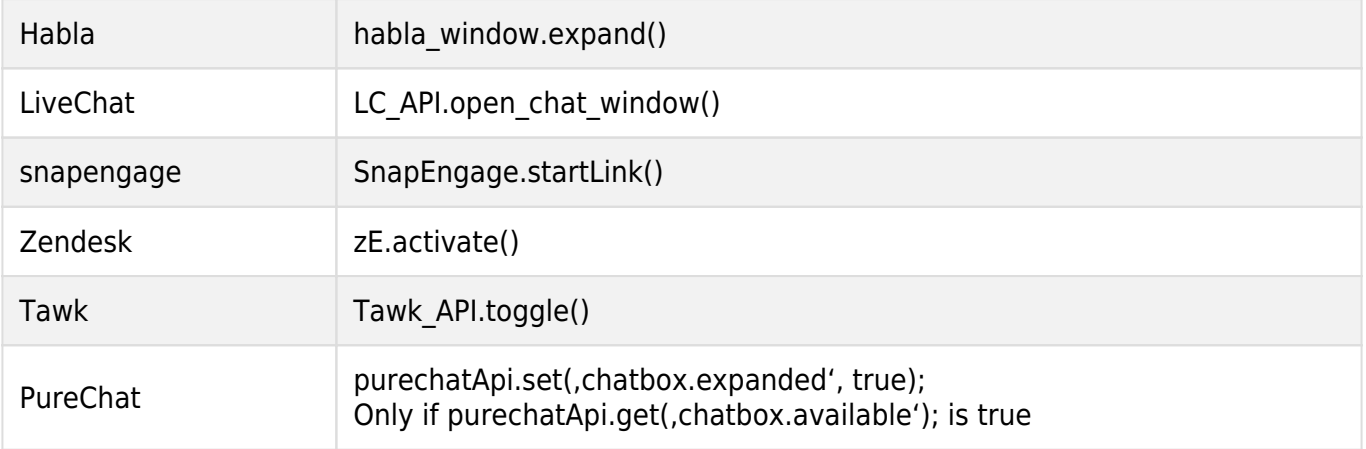